#### **HITACHI** ABB

# **SEMIS Simulation Tool 2 Level Doubly Fed Induction Generator with IGBT** User Manual

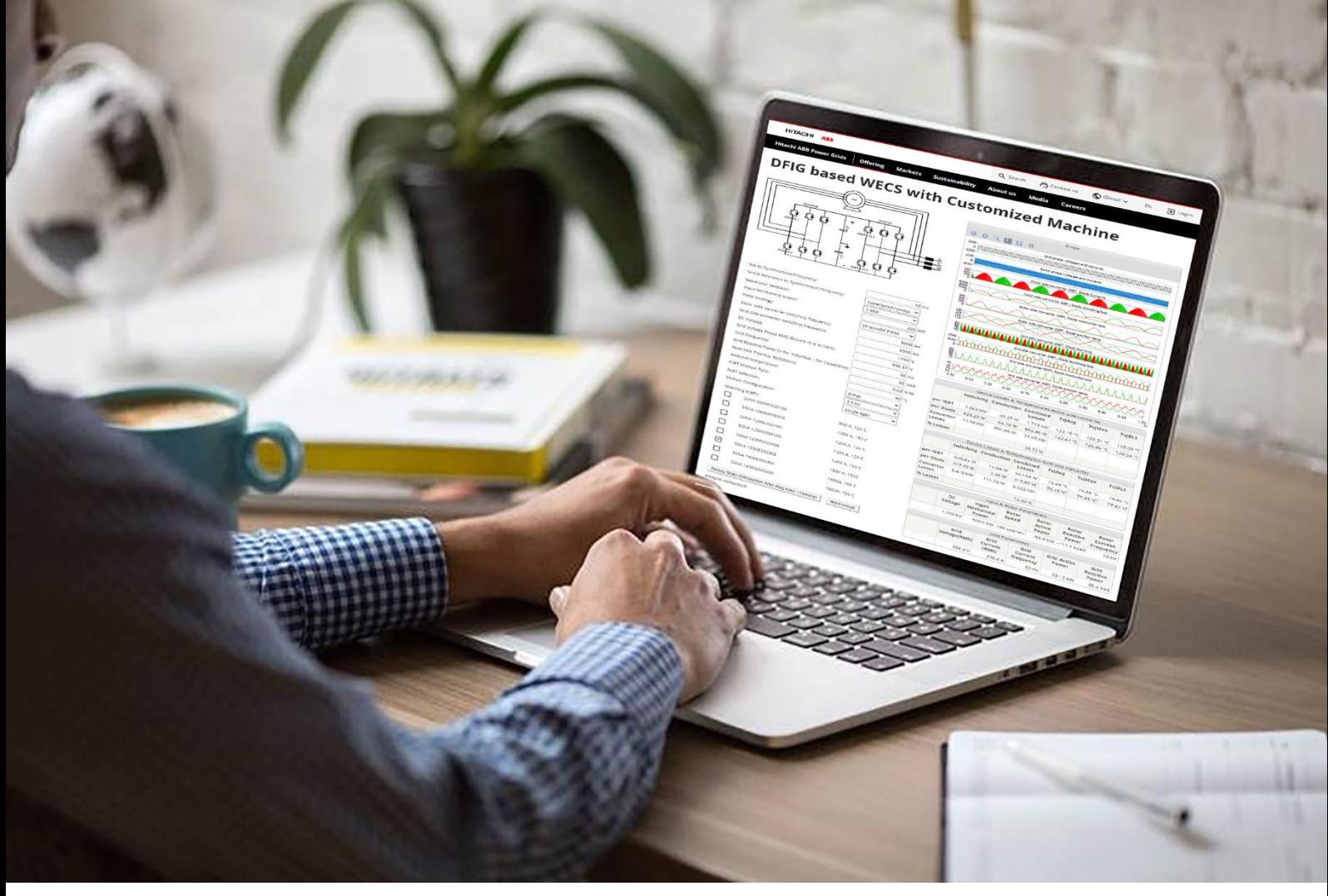

**HITACHI ABB POWER GRIDS**

**HITACHI ABB POWER GRIDS**

## **Contents**

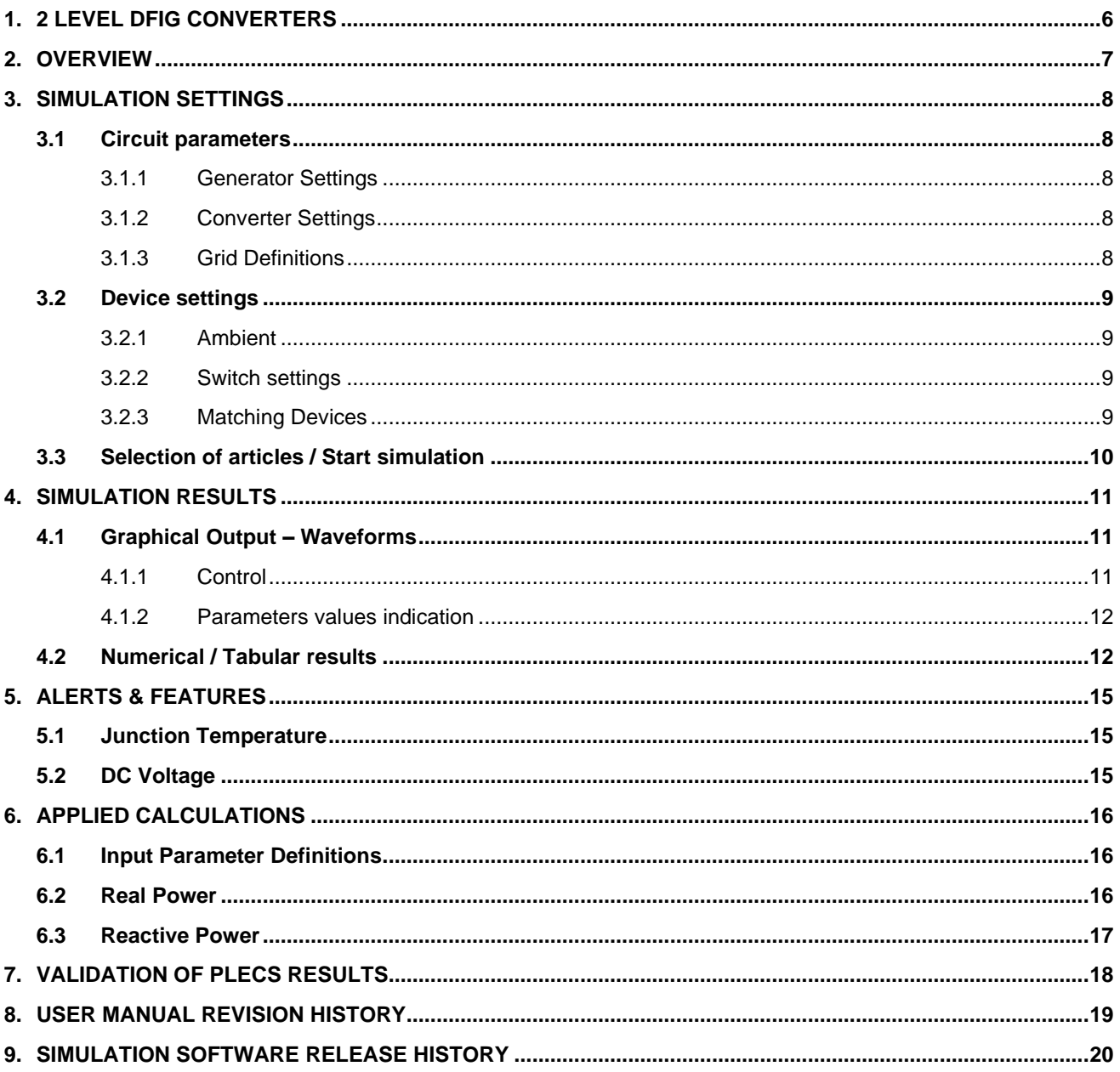

# **List of figures**

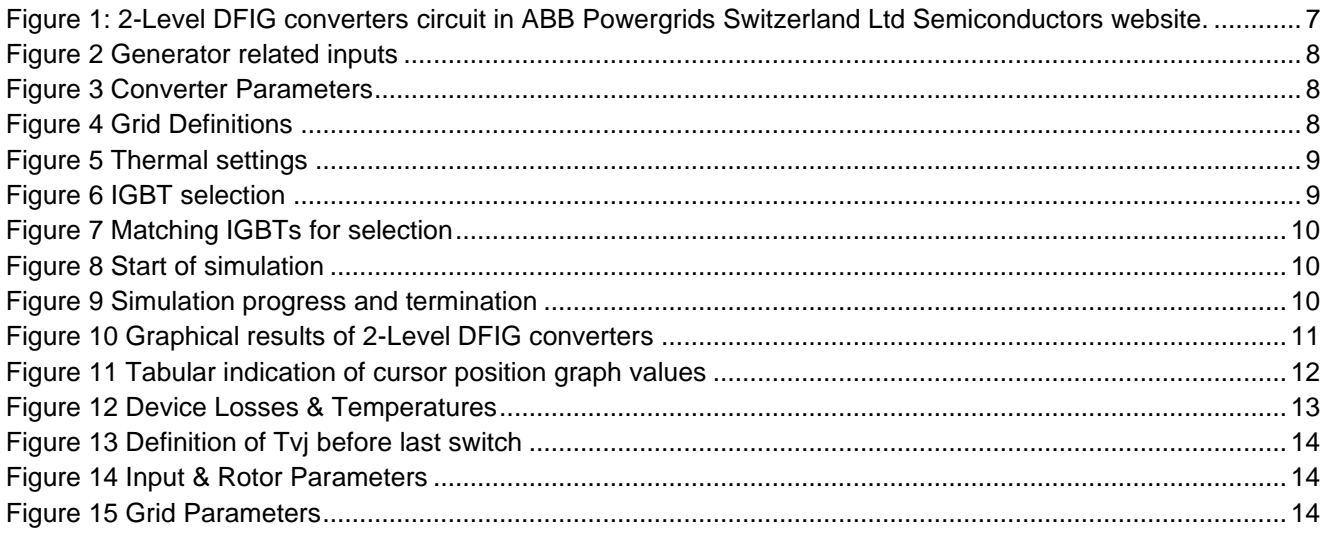

## **Introduction**

SEMIS is a web-based semiconductor simulation tool providing a thermal calculation of the semiconductor losses for common converter circuits. The simulation simplifies significantly the selection of the switching device and enables optimal selection of semiconductors for further investigations.

The SEMIS simulation tool is a user-friendly online application found on Hitachi ABB Power Grids' semiconductors website [www.hitachiabb-powergrids.com/offering/product-and system/semiconductors/semis.](http://www.hitachiabb-powergrids.com/offering/product-and%20system/semiconductors/semis)

SEMIS users select from substantial selection of topologies. With assigning the circuit parameters and selecting the desired switching device, multiple Hitachi ABB Power Grids semiconductor products can be simulated at the same time. Once a simulation is run, SEMIS returns comprehensive results on semiconductor losses as well as on the electrical parameters in the input and output of the circuit. The results are shown in both graphical (waveforms) and numerical (tables) way.

The SEMIS tool is based on the PLECS simulation software. PLECS users can download our product models in the XML file format from the Hitachi ABB Power Grids' semiconductors website and use them for their own simulations. For more specific topologies Hitachi ABB Power Grids offers customized converter simulations for non-standard topologies with PLECS simulation software on a project basis.

#### **Copyrights**

All rights to copyrights, registered trademarks, and trademarks reside with their respective owners.

© 2021 Hitachi ABB Power Grids. All rights reserved.

Release: May 2021

Document number: 5SYA 2131

# <span id="page-5-0"></span>**1. 2 LEVEL DFIG CONVERTERS**

The use of powerful modular three-phase 2-level converters are very popular and have been used in various grid-tied applications for DC-AC (Three-phase Inverter) and AC-DC (Three-phase Rectifier) operation. Both Three-phase Rectifier and Inverter operations are very common, and this has resulted in the use of new 2 Level DFIG converters back-back in wind energy conversion system.

ABB offers the following DFIG topologies for thermal analysis simulation with

- 2 Level DFIG converters with IGBT
- 3 Level DFIG converters with IGBT (NPC, TNPC, ANPC)

## <span id="page-6-0"></span>**2. OVERVIEW**

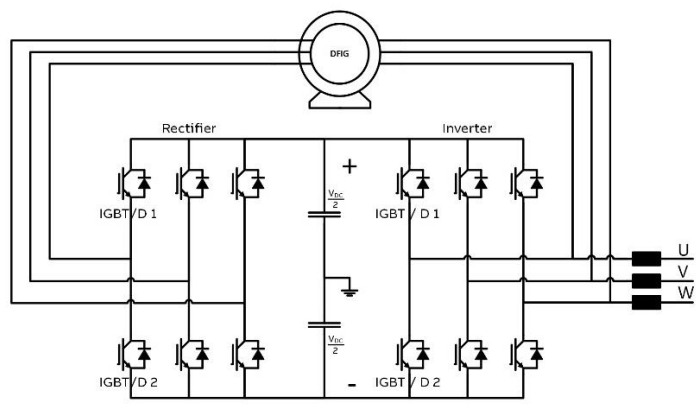

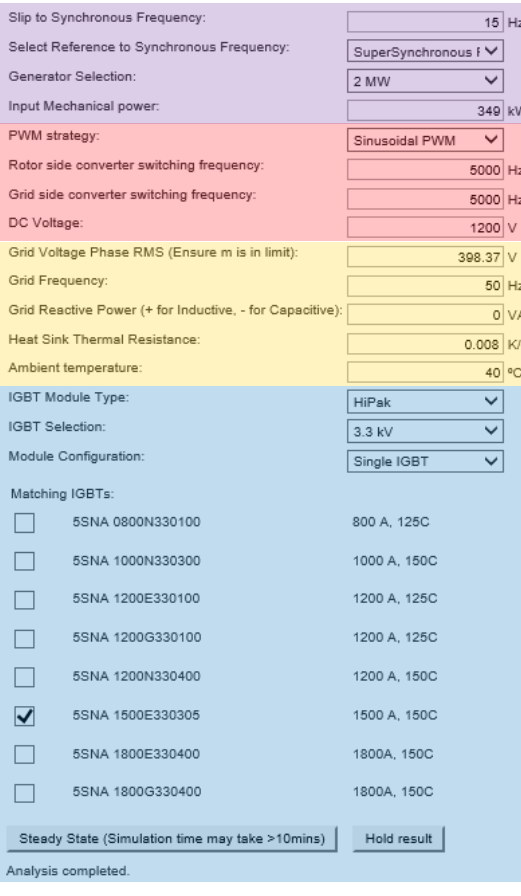

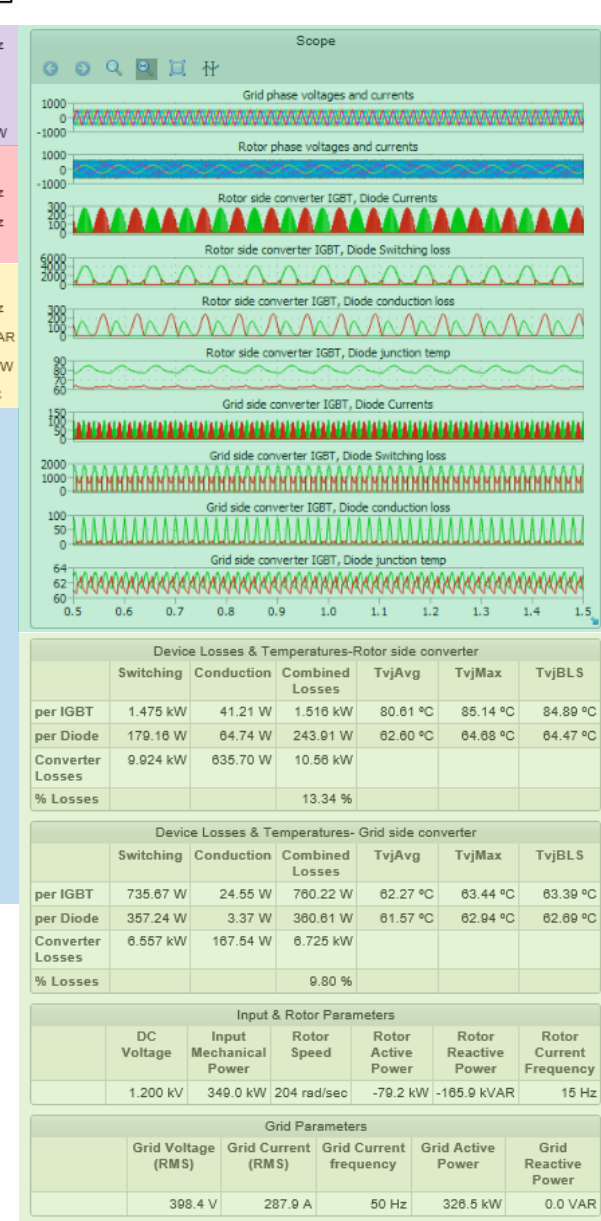

<span id="page-6-1"></span>**Figure 1: 2-Level DFIG converters circuit in ABB Powergrids Switzerland Ltd Semiconductors website.**

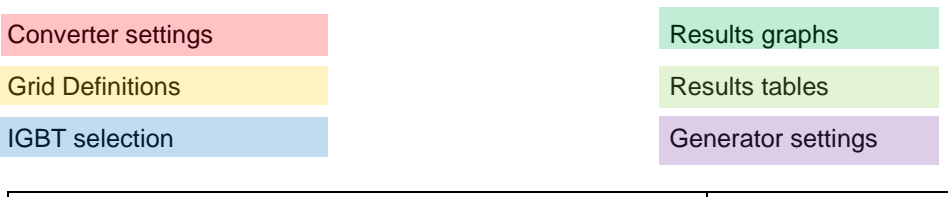

# <span id="page-7-0"></span>**3. SIMULATION SETTINGS**

## <span id="page-7-1"></span>**3.1 Circuit parameters**

### <span id="page-7-2"></span>**3.1.1 Generator Settings**

<span id="page-7-5"></span><span id="page-7-3"></span>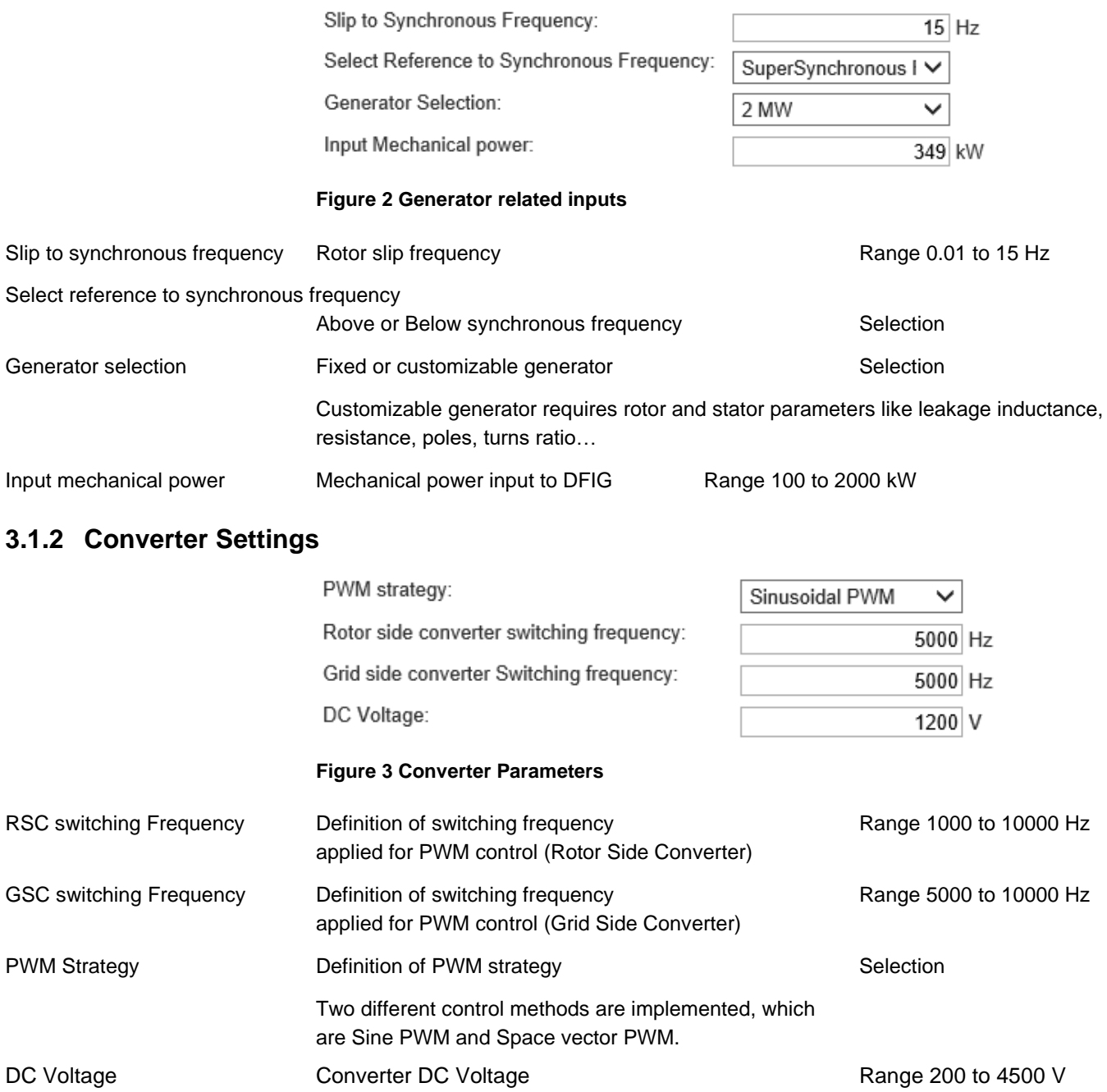

#### <span id="page-7-7"></span><span id="page-7-6"></span><span id="page-7-4"></span>**3.1.3 Grid Definitions**

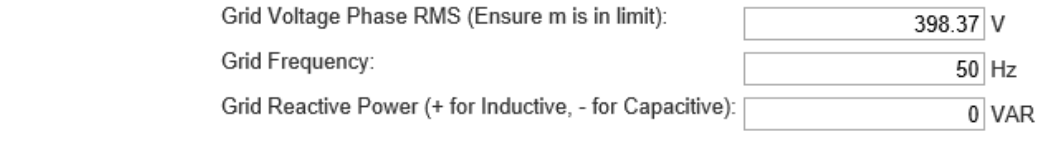

**Figure 4 Grid Definitions**

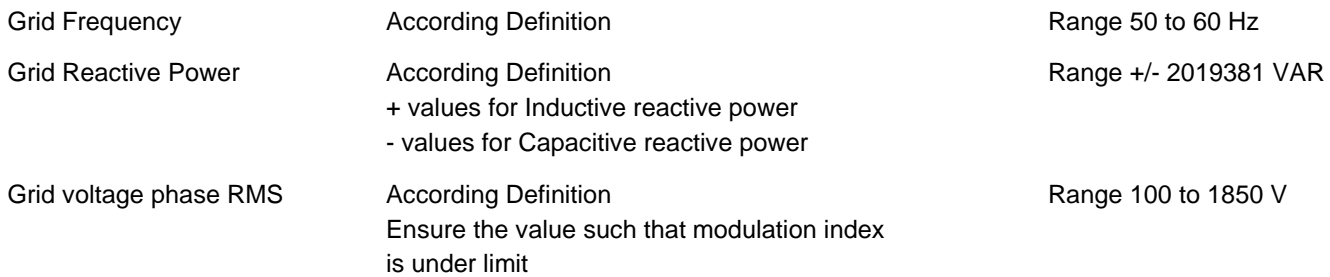

## <span id="page-8-0"></span>**3.2 Device settings**

#### <span id="page-8-1"></span>**3.2.1 Ambient**

<span id="page-8-4"></span>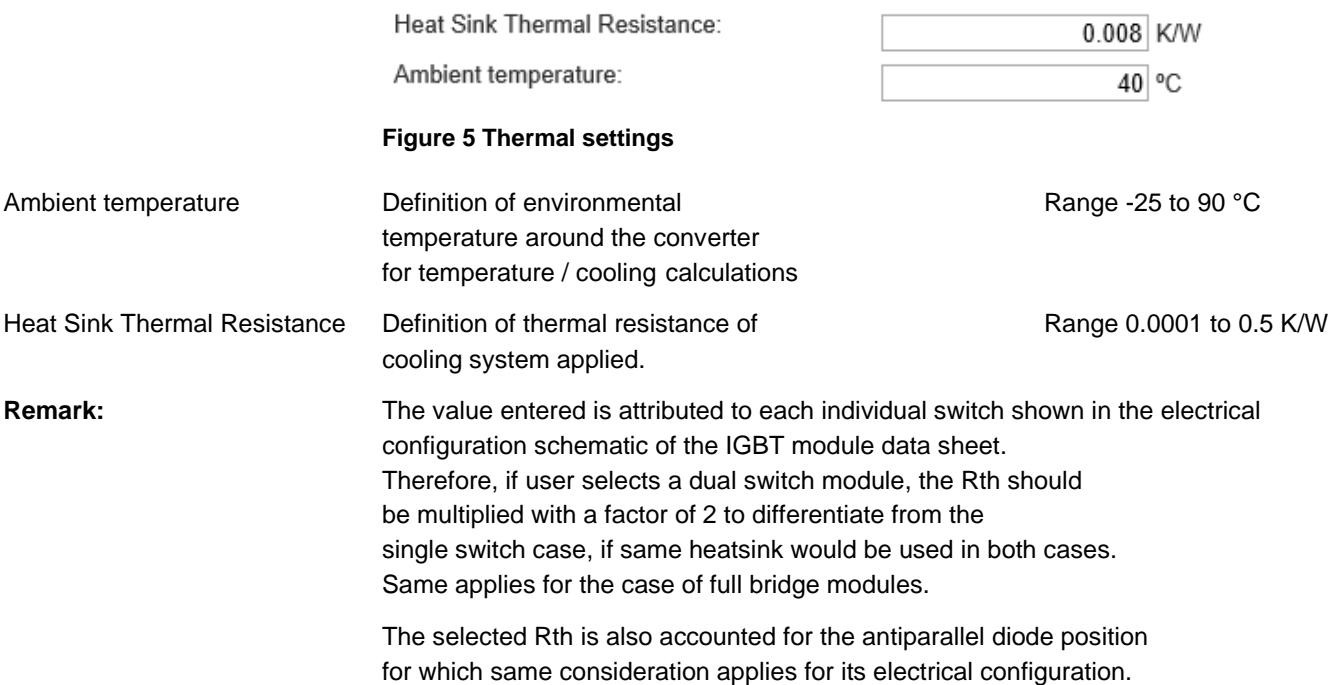

#### <span id="page-8-2"></span>**3.2.2 Switch settings**

<span id="page-8-5"></span>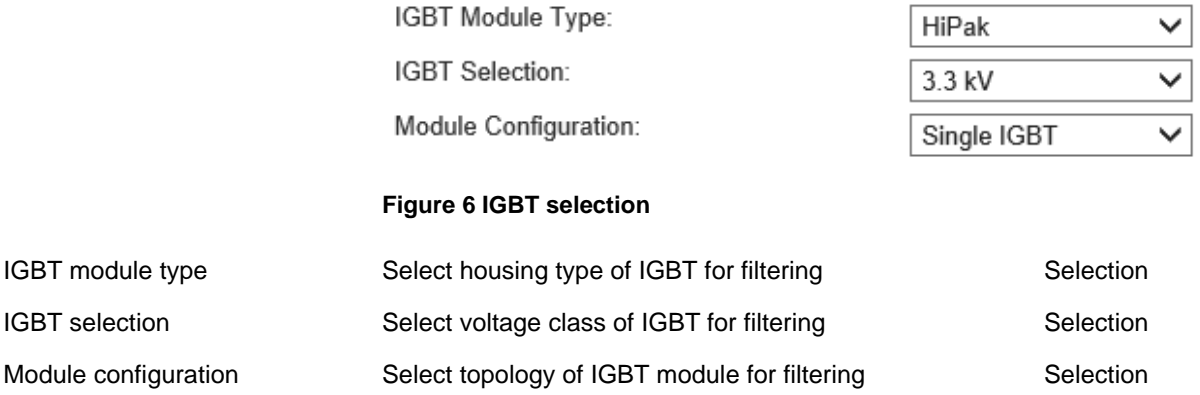

#### <span id="page-8-3"></span>**3.2.3 Matching Devices**

Once the IGBT voltage rating is selected, the matching IGBT option is populated with device. By clicking on the product code name, the user may access the data sheet from ABB website.

Matching IGBTs:

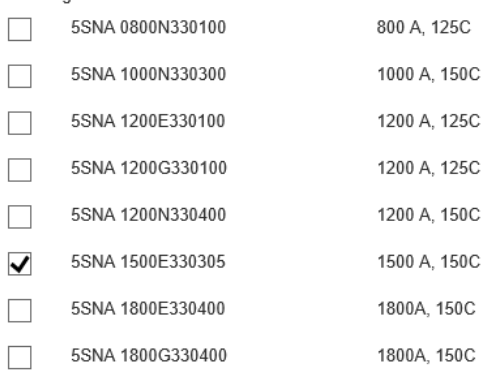

#### **Figure 7 Matching IGBTs for selection**

<span id="page-9-1"></span>User can select the desired IGBT product names for simulation.

All the elements can be selected simultaneously and simulated. If one or more elements produce results exceeding the safe operating area (SOA) then they will return no results. In this case the user should run the simulation again with changed parameters and/or product selection to enable results within SOA operating conditions.

### <span id="page-9-0"></span>**3.3 Selection of articles / Start simulation**

To simulate one or more articles, select from the list by activating the checkbox

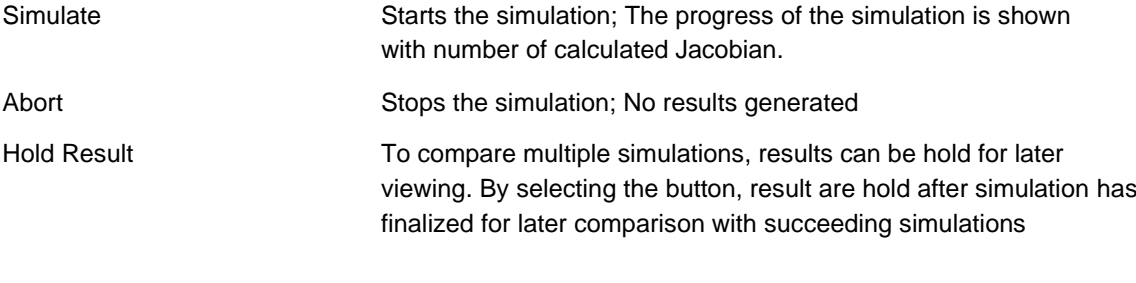

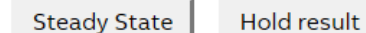

<span id="page-9-2"></span>**Figure 8 Start of simulation**

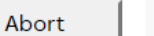

Hold result

Iteration 15, max. rel. change: 0.000113629, max. rel. error: 0.00138473

<span id="page-9-3"></span>**Figure 9 Simulation progress and termination**

# <span id="page-10-0"></span>**4. SIMULATION RESULTS**

The simulation results are displayed in two different ways for all selected articles simulated.

To hide curves of selected articles, unselect in the table "Results History"

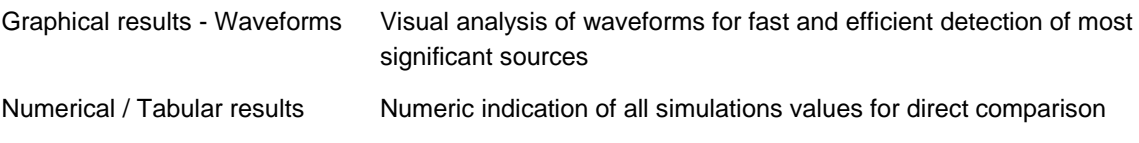

### <span id="page-10-1"></span>**4.1 Graphical Output – Waveforms**

When the simulation finishes the semiconductor device waveforms are appearing as follows:

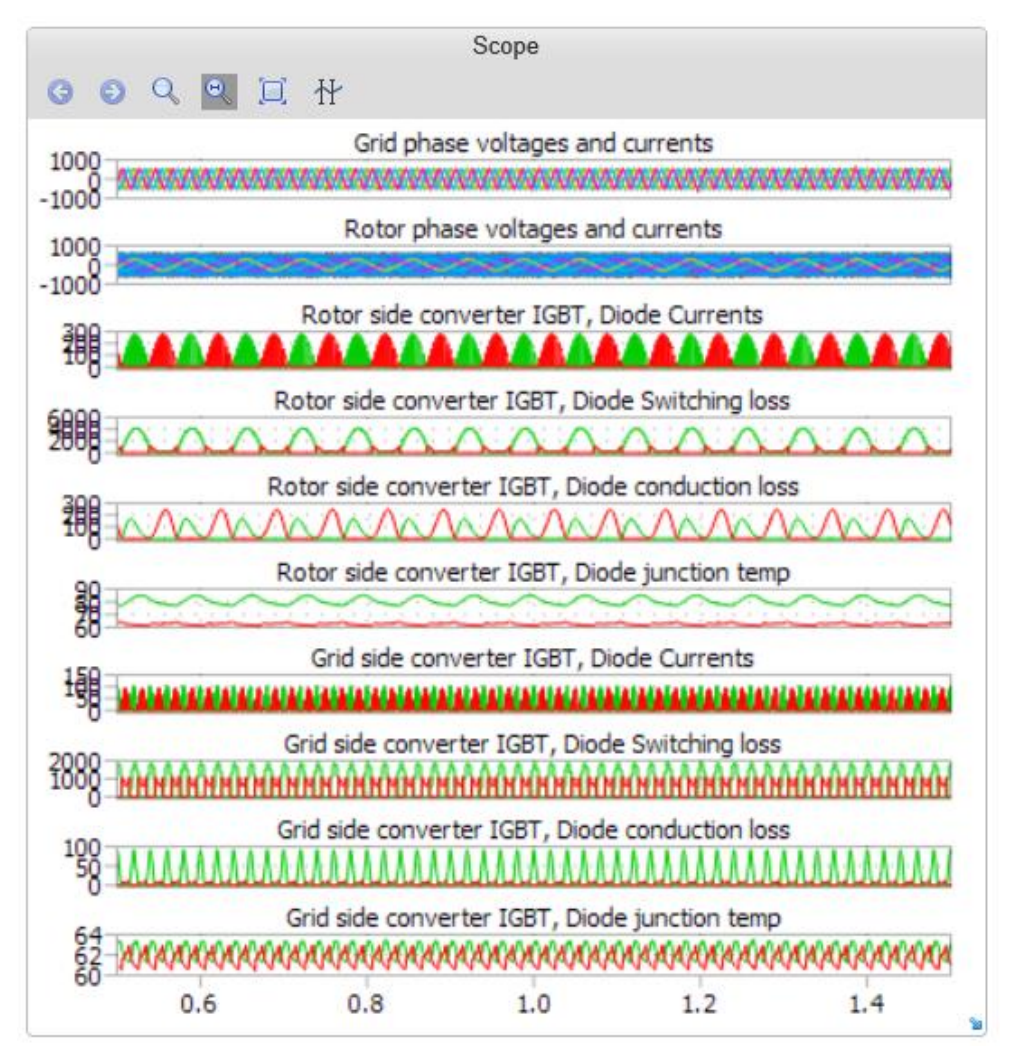

<span id="page-10-3"></span>**Figure 10 Graphical results of 2-Level DFIG converters**

#### <span id="page-10-2"></span>**4.1.1 Control**

For indication of values within the graph a cursor can be activated to show curve values in a table.

Sections of graphs can be zoomed in by click, move and release mouse button for more details

**Hold result** Hide selectively waveforms of products

 $\boxed{1}$ 

Rest zoom to full view

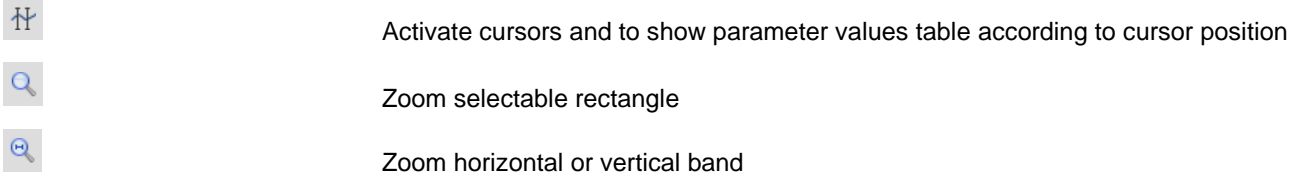

#### <span id="page-11-0"></span>**4.1.2 Parameters values indication**

Tabular indication of graphical wave forms values according cursor position selected.

Values are indicated for each parameter Color of wave form is indicated. Third column shows difference of two cursors per parameter.

| Name                                             |  | Cursor 1      | Cursor 2 | Delta              |
|--------------------------------------------------|--|---------------|----------|--------------------|
| Time                                             |  | 1.48          | 1.5      | 0.02<br>a          |
| Grid phase voltages and currents                 |  |               |          |                    |
| Parameters: stator voltage: 1                    |  | $\sim$ 563.4  | 563.4    | 0.000              |
| Parameters: stator voltage: 2                    |  | $\sim$ -281.7 | $-281.7$ | 1.046e-11          |
| Parameters: stator voltage: 3                    |  | $\sim$ -281.7 | $-281.7$ | $-1.046e-11$       |
| Parameters: stator voltage: 4                    |  | 407.1         | 407.0    | 0.1034             |
| Parameters: stator voltage: 5                    |  | $\sim$ -204.1 | $-204.1$ | $-0.04234$         |
| Parameters: stator voltage: 6                    |  | $\sim$ -203.1 | $-203.0$ | $-0.06108$         |
| Rotor phase voltages and currents                |  |               |          |                    |
| Parameters: rotor voltage: 1                     |  | $\sim$ -600.0 | $-600.0$ | 0.0002106          |
| Parameters: rotor voltage: 2                     |  | $\sim$ -600.0 | $-600.0$ | 0.0002106          |
| Parameters: rotor voltage: 3                     |  | $\sim$ -600.0 | $-600.0$ | 0.0002106          |
| Parameters: rotor voltage: 4                     |  | $\sim$ -190.2 | $-125.7$ | $-64.52$           |
| Parameters: rotor voltage: 5                     |  | $\sim$ -72.90 | 271.4    | $-344.3$           |
| Parameters: rotor voltage: 6                     |  | $\sim$ 263.1  | $-145.7$ | 408.8              |
| Rotor side converter IGBT, Diode Currents        |  |               |          |                    |
| Parameters: IGBT.diode.current:1                 |  | $\sim$ 0.000  | 0.000    | 0.000              |
| Parameters: IGBT.diode current: 2                |  | $\sim 0.000$  | 0.000    | 0.000              |
| Rotor side converter IGBT, Diode Switching loss  |  |               |          |                    |
| Parameters: IGBT, diode sw.loss: 1               |  | $-T - 0.000$  | 0.000    | 0.000              |
| Parameters: IGBT, diode sw.loss:2                |  | $-1$ $-176.2$ | 445.7    | $-269.5$           |
| Rotor side converter IGBT, Diode conduction loss |  |               |          |                    |
| Parameters:IGBT,diode cond.loss:1                |  | $\sim 0.000$  | 0.000    | 0.000              |
| Parameters:IGBT,diode cond.loss:2                |  | $\sim$ 78.80  | 122.5    | $-43.73$           |
| Rotor side converter IGBT, Diode junction temp   |  |               |          |                    |
| Parameters: IGBT, diode in temp: 1               |  | $\sim$ 79.80  | 77.32    | 2.480              |
| Parameters: IGBT, diode jn temp: 2               |  | $\sim$ 62.83  | 63.38    | $-0.5472$          |
| Grid side converter IGBT, Diode Currents         |  |               |          |                    |
| Parameters: IGBT diode current1:1                |  | $\sim 0.000$  | 0.000    | 0.000              |
| Parameters: IGBT.diode current1:2                |  | $\sim 0.000$  | 0.000    | 0.000              |
| Grid side converter IGBT, Diode Switching loss   |  |               |          |                    |
| Parameters: IGBT, diode sw.loss1:1               |  | $-1 - 1838$   | 1838     | 0.005511           |
| Parameters:IGBT,diode sw.loss1:2                 |  | $-1 - 0.000$  | 0.000    | 0.000              |
| Grid side converter IGBT, Diode conduction loss  |  |               |          |                    |
| Parameters: IGBT, diode cond. loss 1:1 √ 91.63   |  |               | 91.40    | 0.2328             |
| Parameters: IGBT, diode cond.loss1:2 ~ 0.000     |  |               | 0.000    | 0.000              |
| Grid side converter IGBT, Diode junction temp    |  |               |          |                    |
| Parameters:IGBT,diode jn temp1:1                 |  | $\sim$ 63.02  | 63.02    | 0.00001156         |
| Parameters: IGBT, diode in temp1:2               |  | $\sim$ 61.05  | 61.05    | $-0.00001440$<br>¥ |

**Figure 11 Tabular indication of cursor position graph values**

#### <span id="page-11-2"></span>**Remark:**

The numerical values of Voltage/Current at the position of respective cursors are shown in the Table. The numerical values of IGBT or Diode current/Voltage along with their junction temperatures at the position of respective cursors are shown in the Table.

## <span id="page-11-1"></span>**4.2 Numerical / Tabular results**

The following parameters are given in a tabular format in multiple sections. All calculations and simulation results are based on datasheet typical values.

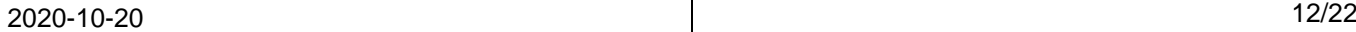

All types of semiconductor losses are calculated according to PLEXIM PLECS software principle through reference of look up table and linear interpolation of the actual device current, voltage and junction temperature.

As converter losses the aggregated losses in all devices are accounted. The losses per device are tabulated, the combined loss is calculated by adding the losses of each IGBT or Diode.

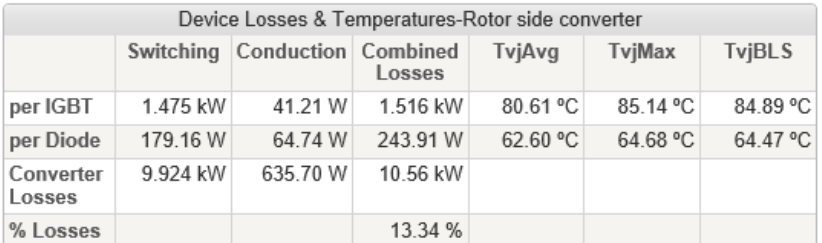

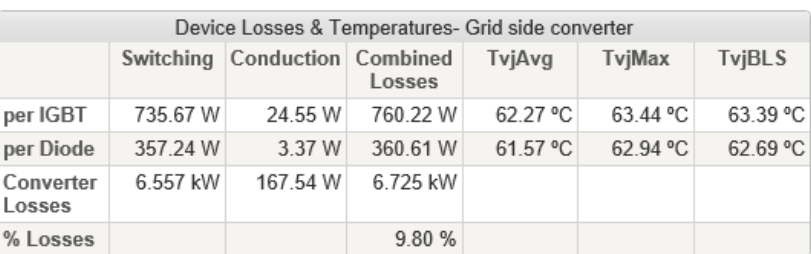

#### **Figure 12 Device Losses & Temperatures**

<span id="page-12-0"></span>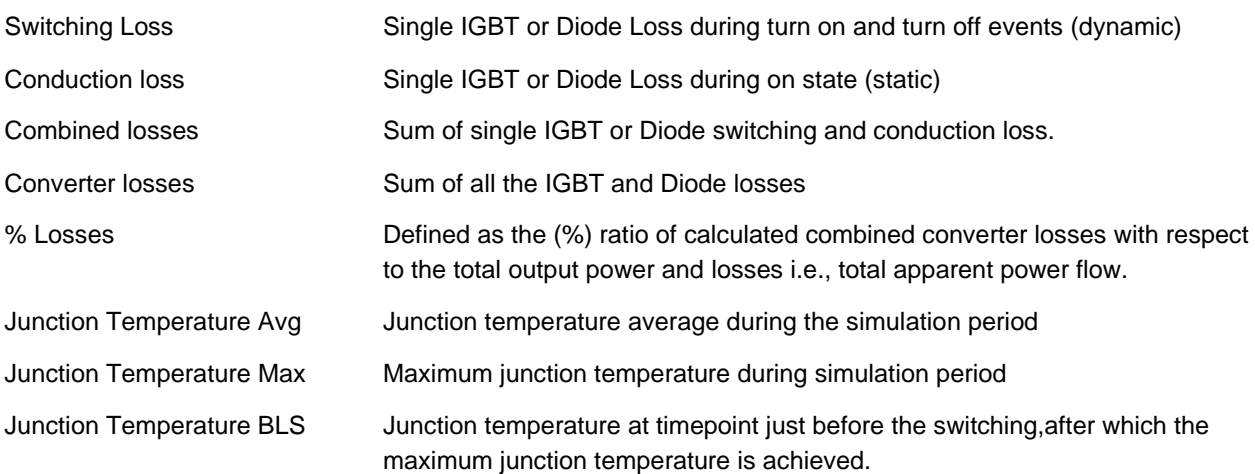

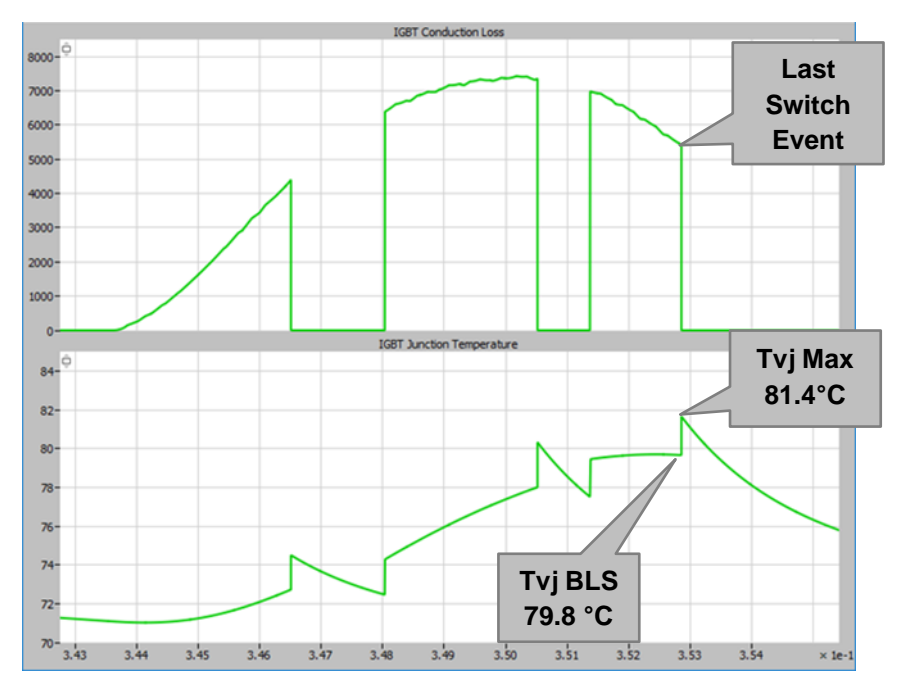

**Figure 13 Definition of Tvj before last switch**

#### <span id="page-13-0"></span>**Input & Rotor parameters**

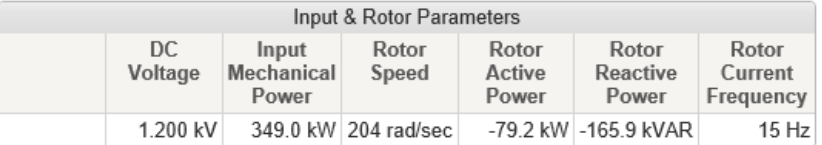

#### **Figure 14 Input & Rotor Parameters**

<span id="page-13-1"></span>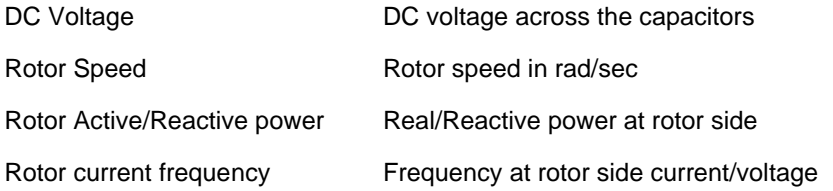

#### **Grid parameters**

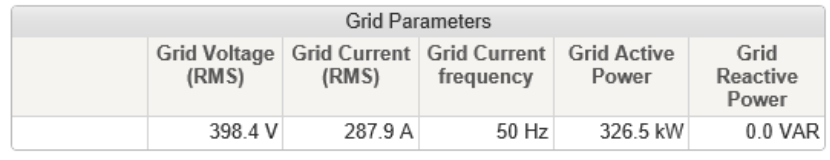

#### **Figure 15 Grid Parameters**

<span id="page-13-2"></span>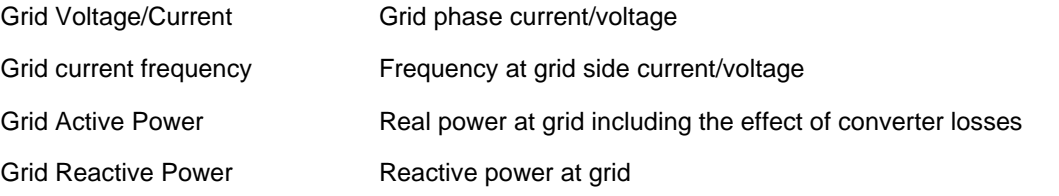

# <span id="page-14-0"></span>**5. ALERTS & FEATURES**

The system verifies results and generated warning messages in case of limits are violated.

## <span id="page-14-1"></span>**5.1 Junction Temperature**

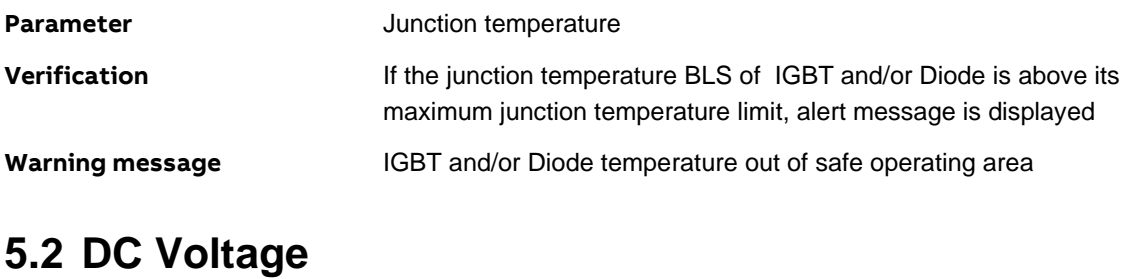

<span id="page-14-2"></span>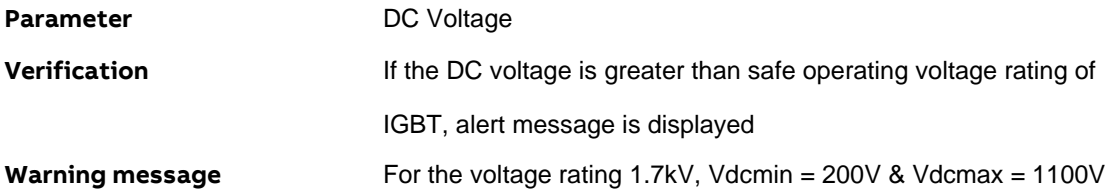

## <span id="page-15-0"></span>**6. APPLIED CALCULATIONS**

## <span id="page-15-1"></span>**6.1 Input Parameter Definitions**

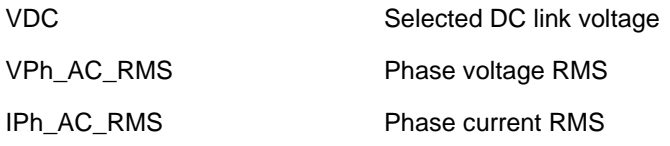

## <span id="page-15-2"></span>**6.2 Real Power**

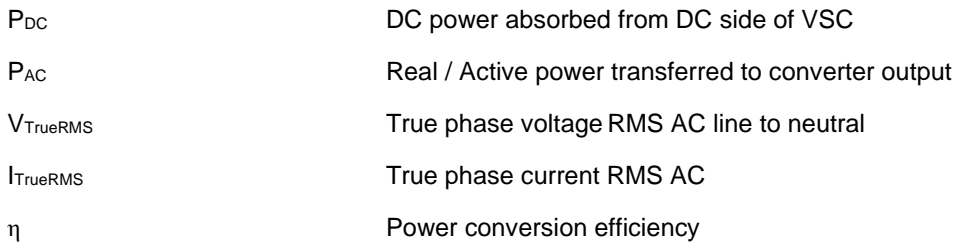

$$
P_{DC} = V_{DC} * I_{DC}
$$

$$
V_{trueRMS} = \sqrt{\frac{1}{n} \sum_{\nu=1}^{n} \widehat{u}_{\nu}^2}
$$

It includes all harmonic components NOT ONLY 1<sup>st</sup> order of output frequency.

$$
I_{trueRMS} = \sqrt{\frac{1}{n} \sum_{\nu=1}^{n} \hat{\iota}_{\nu}^2}
$$

It includes all harmonic components NOT ONLY 1<sup>st</sup> order of output frequency.

According to:

$$
P_{AC} = \frac{3}{n} \sum_{\nu=1}^{n} \widehat{u_{\nu}} \cdot \widehat{\iota_{\nu}} \cdot \cos \varphi_{\nu} = 3. V_{trueRMS} \cdot I_{trueRMS} \cdot PF
$$

For Inverter or Rectifier mode, the DC power definition  $P_{DC}$  can be computed as

$$
P_{DC} = P_{AC} + P_{LossConverter}
$$

Defined as the Loss (%) η is the ratio of calculated combined converter losses with respect to the converter input power. For Inverter mode, the P<sub>DC</sub> is the main input power definition. Loss (%) η is given by:

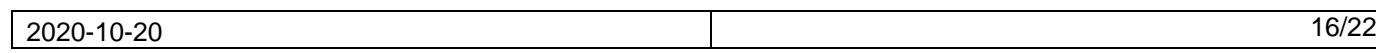

$$
\eta = \frac{P_{LossConverter}}{P_{DC}} * 100\%
$$

For Rectifier mode, the PAC is the main input power definition. Loss (%) η is given by:

$$
\eta = \frac{P_{LossConverter}}{P_{AC}} * 100\%
$$

### <span id="page-16-0"></span>**6.3 Reactive Power**

Q **Effective reactive power on grid side [VAr]** 

$$
Q = 3 * V_{Ph_{RMS}} * I_{Ph_{RMS}} * sin(\phi_1)
$$

VPH\_RMS **Phase voltage (RMS)** 

IPH\_RMS Phase current (RMS)

ρ<sup>1</sup> Fundamental power factor angle

# <span id="page-17-0"></span>**7. VALIDATION OF PLECS RESULTS**

Due to the high complexity a market comparison analysis is done. Results are being implemented with user manual upon availability

# <span id="page-18-0"></span>**8. USER MANUAL REVISION HISTORY**

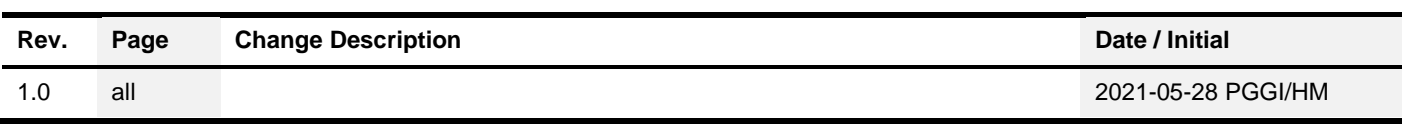

# <span id="page-19-0"></span>**9. SIMULATION SOFTWARE RELEASE HISTORY**

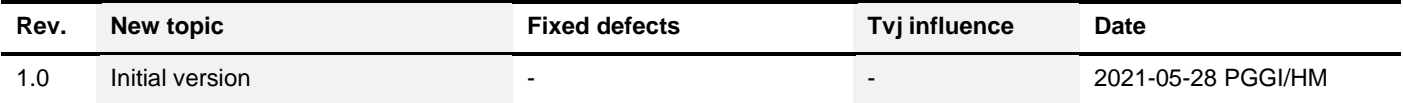

#### **ABB Power Grids Switzerland Ltd**

Semiconductors A Hitachi ABB Joint Venture Fabrikstrasse 3 5600 Lenzburg, Switzerland Phone: +41 58 586 1419 Fax: +41 58 586 1306 E-Mail: [abbsem@hitachi-powergrids.com](mailto:abbsem@hitachi-powergrids.com) **www.hitachiabb-powergrids.com/semiconductors**

**Note**

We reserve all rights in this document and in the information contained therein. Reproduction, use or disclosure to third parties without expressed authority is strictly forbidden. © 2021 Hitachi Power Grids. All rights reserved.